# Système d'oxymétrie tissulaire ForeSight pédiatrique

# Guide d'installation

# Configuration du moniteur avancé **HemoSphere**

- 1. Faire glisser le module d'oxymétrie tissulaire HemoSphere dans le moniteur.
- 2. Connecter le câble du module d'oxymétrie tissulaire ForeSight au module d'oxymétrie tissulaire HemoSphere *(figure 1)*. *Remarque : La lumière DEL du module ForeSight s'illumine en vert lorsqu'elle est connectée au port A, et en bleu lorsqu'elle est connectée au port B.*
- 3. Sélectionner **Continue Same Patient** (continuer avec le même patient) ou **New Patient** (nouveau patient), saisir les données du patient. Sélectionner le patient correspondant. *Remarque : L'oxymétrie tissulaire fonctionne en mode invasif, en mode minimalement invasif et en mode non invasif.*
- 4. S'assurer que les icônes des paramètres de StO<sub>2</sub> sont sélectionnées pour afficher l'oxymétrie tissulaire.

#### Configuration de l'emplacement du capteur

- 1. Toucher la figure du patient *(Figure 2)* pour accéder à l'onglet **Sensor Location** (emplacement du capteur).
- 2. S'assurer que l'emplacement exact du corps est sélectionné avec le canal de capteur correspondant dans l'onglet **Sensor Location** (emplacement du capteur) *(Figure 2)*.
- *3.* Le canal du capteur apparaît dans la partie supérieure gauche de l'icône de paramètres *(Figure 2)*. Sélectionner un canal. Puis, sélectionner le canal StO<sub>2</sub> approprié dans le menu de configuration des icônes *(Figure 3)*.
- 4. Sélectionner le mode de surveillance du patient :<br>**Lit**eral adulte ou

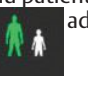

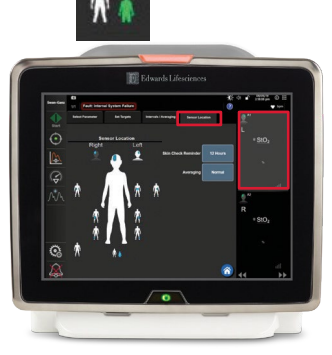

pédiatrique

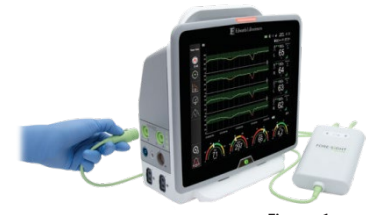

Figure 1

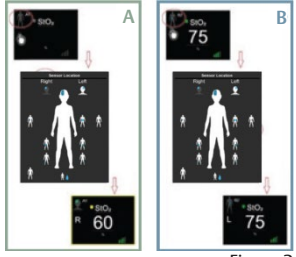

Figure 2

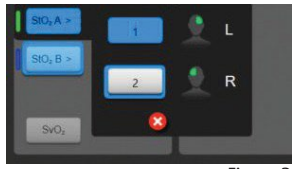

Figure 3

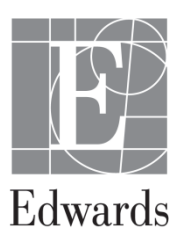

#### Attention particulière

Sélection de capteurs pédiatriques et néonatals pour les patients pédiatriques de 3 à 8 kg

#### **Pour usage cérébral**

*Le choix de la taille du capteur pour les patients pesant entre 3 et 8 kg est déterminé par l'espace frontal disponible.*

- Tout patient ≥ 3 kg peut utiliser des capteurs moyens si l'anatomie le permet
- Les patients cérébrolésés < 8 kg utilisent une petite taille

#### Examen de la peau

- 1. Sélectionner l'icône des paramètres, puis l'onglet **Sensor Location** (emplacement du capteur).
- 2. Sélectionner le bouton **Skin Check Reminder** (rappel de la vérification de la peau) pour l'intervalle de temps entre les notifications de vérifications de la peau.
- 3. Lors de la vérification de la peau, soulever le capteur pour évaluer l'intégrité de la peau sous le capteur. Déplacer le capteur si l'état circulatoire ou l'intégrité de la peau s'est détérioré.

# Application des capteurs sur le patient

- 1. Retirer le capteur du paquet. Inspecter soigneusement le capteur pour vérifier qu'il n'est pas endommagé.
- 2. Sélectionner l'emplacement approprié du capteur sur l'écran.
- 3. Nettoyer et sécher l'emplacement du capteur *(Figure 6)*.
- 4. Retirer le revêtement de protection du capteur *(Figure 7)*.
- 5. Appliquer le capteur sur le patient : utilisation cérébrale *(Figure 8)* et utilisation non cérébrale (Figure 9)\*. Ne pas appliquer le capteur sur les cheveux, les sinus aériens, les hématomes, les taches de naissance, les endroits où des colorants ont été appliqués à l'extérieur, ou sur une peau abîmée.
- 6. Insérer le capteur directement dans le connecteur du câble du capteur jusqu'à ce qu'il s'enclenche *(Figure 10)*. Utiliser l'attache de drap de lit sur le câble du préamplificateur pour fixer le câble et éviter de tirer sur le capteur.
- 7. Si nécessaire, plier le câble plat du capteur pour acheminer le connecteur du capteur dans la direction souhaitée *(flèches de la Figure 10)*.
- 8. Soulever le capteur et tout endroit où le câble plat est en contact avec la peau pour évaluer la peau sous le capteur au moins toutes les 12 heures, ou plus souvent si le protocole de l'établissement l'exige. Déplacer le capteur sur une autre région si l'état circulatoire ou l'intégrité de la peau se sont détériorés.

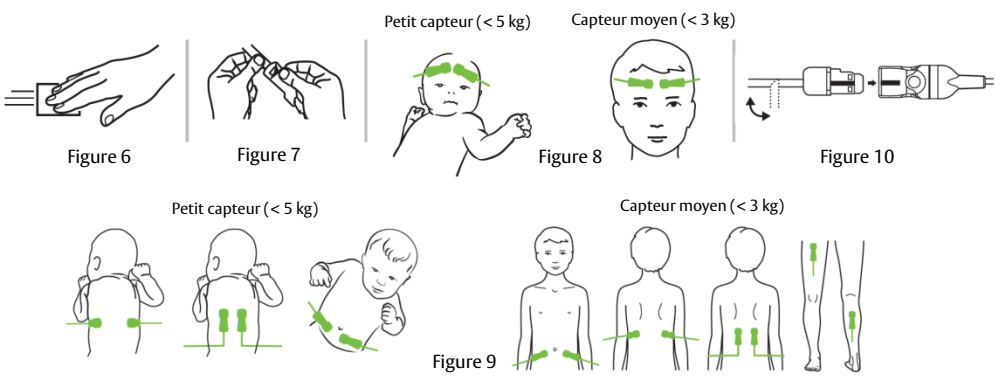

\* Ne pas utiliser le petit capteur sur un muscle de la jambe.

Remarque : Vous pouvez utiliser Tegaderm entre le capteur et la peau chez les patients à la peau délicate. L'utilisation de l'appareil en présence d'un œdème peut entraîner une mauvaise qualité du signal et des messages d'erreur.

#### Zone des icônes de paramètres (Figure 4)

- 1. La lecture de la **StO2** affiche le niveau actuel du pourcentage de **StO2** (a).
- 2. L'**emplacement du capteur** affiche l'emplacement et le côté du corps où le capteur est placé (b).
- 3. L'**emplacement du canal** affiche le canal auquel chaque capteur est connecté (c).
- 4. Les **paramètres** affichent le paramètre en cours de surveillance (d).
- 5. La **valeur de référence** affiche la valeur de référence à partir du moment où la sélection de menus est effectuée (e).
- 6. L'**indicateur de qualité du signal** affiche la qualité du signal (f).

# Affichage de la valeur de référence

- 1. Sélectionner l'icône des paramètres, puis l'onglet **Intervals/Averaging** (intervalles/moyennes) *(Figure 5)*.
- 2. Sélectionner l'onglet **Change Interval** (modifier l'intervalle) et sélectionner **Reference** (référence).
- *3.* Sélectionner **% Changed** (% modifié) ou **Value Difference** (différence de valeur) à partir du bouton **Change Display** (modifier l'affichage).

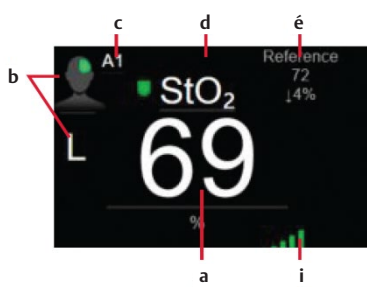

Figure 4

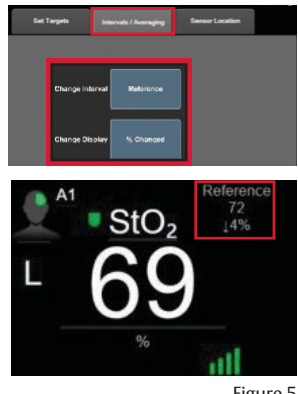

Figure 5

## Sélection du capteur approprié

Lors de la sélection d'un capteur, respectez les indications d'utilisation pour le poids du patient correspondant.

Petit : cérébral – patients pédiatriques < 8 kg; non cérébral – patients pédiatriques < 5 kg

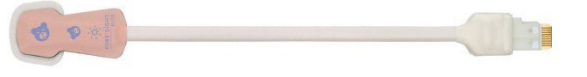

Petit non adhésif : cérébral – patients pédiatriques < 8 kg; non cérébral – patients pédiatriques < 5 kg

Moyen : cérébral et non cérébral – patients pédiatriques ≥ 3 kg

Grand : cérébral et non cérébral – adultes et adolescents en transition ≥ 40 kg

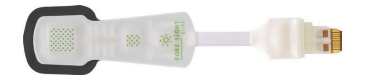

*Remarque : L'écran invite l'utilisateur à changer de mode patient si un capteur connecté entre en conflit avec le mode patient actuel.*

# Placement recommandé des capteurs pour la surveillance cérébrale

Si l'espace frontal est suffisant, il est recommandé de placer le plus grand capteur disponible, conformément aux indications d'utilisation. Placer les capteurs symétriquement sur le front, aussi près que possible de la racine des cheveux.

#### Placements recommandés des capteurs pour la surveillance non cérébrale

**Flanc :** Le plus souvent utilisé pour détecter l'oxygénation des tissus situés à proximité des reins. Ni la source lumineuse ni le détecteur lointain ne doivent être placés plus haut que la côte la plus basse, car l'air des poumons pourrait fausser les lectures. Peut être placé horizontalement ou verticalement (à la discrétion du clinicien)

- a. **Option 1 :** Horizontal (perpendiculaire à la colonne vertébrale) placé de part et d'autre de la colonne vertébrale. Placer sous la 12<sup>e</sup> côte et au-dessus de la crête iliaque. Éviter la courbure du capteur sur le côté du patient.
- b. **Option 2 :** Vertical (parallèle à la colonne vertébrale) placé de part et d'autre de la colonne vertébrale. Ce placement suit l'orientation verticale des reins. Le côté gauche du dos est privilégié pour éviter la surveillance de la région du foie. Acheminer le fil du capteur et le connecteur au-delà du côté du patient afin d'éviter toute lésion cutanée induite par la pression.

Remarque : Le câble plat du capteur peut être plié pour faciliter le positionnement du connecteur loin du patient.

**Abdomen :** Utilisé le plus souvent pour surveiller l'oxygénation des tissus de l'intestin. Peut être placé d'un côté ou de l'autre (plus souvent à gauche) sous l'ombilic. Cette position permet à l'utilisateur d'éviter la région du foie (partie supérieure droite de l'abdomen) et de la vessie (partie sus-pubienne immédiate).

Remarque : Le câble plat du capteur peut être plié pour faciliter le positionnement du connecteur loin du patient.

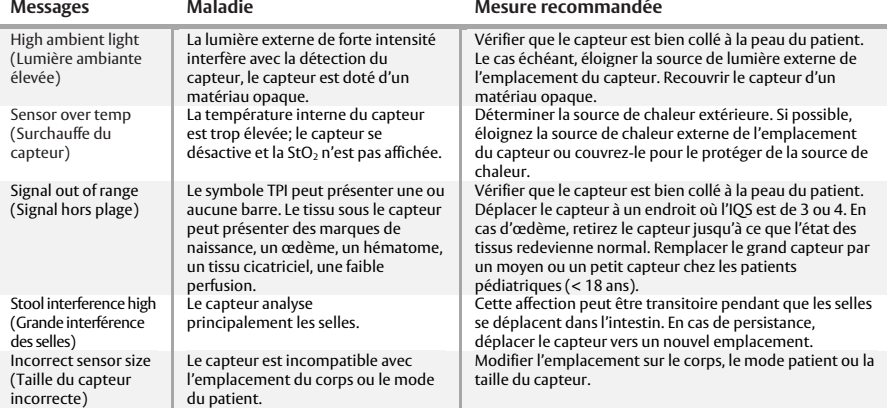

**AVERTISSEMENT : La loi fédérale (États-Unis) prévoit que ce dispositif ne peut être délivré que sur ordonnance médicale ou ne peut être vendu que par un médecin. Veuillez consulter le mode d'emploi pour connaître l'ensemble des renseignements sur la prescription, y compris les indications, les contre-indications, les mises en garde, les précautions d'utilisation et les événements indésirables.**

Edwards, Edwards Lifesciences, le logo E stylisé, ForeSight et HemoSphere sont des marques de commerce d'Edwards Lifesciences Corporation ou de ses sociétés affiliées. Toutes les autres marques commerciales sont la propriété de leurs détenteurs respectifs.

© 2021 Edwards Lifesciences Corporation. Tous droits réservés. PP--US-5708 v1.0 FR

**Edwards Lifesciences** • One Edwards Way, Irvine CA 92614 États-Unis • edwards.com

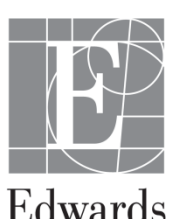

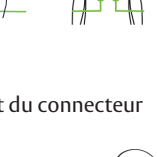

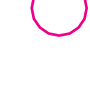

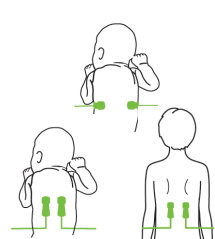